# **Zoom**

## Introducing Zoom!

Zoom is a cloud video conferencing tool that works from either an installed client or from within your browser.

### [Watch the Zoom Brownbag session here!](https://wiki.nps.edu/display/SakaiCLE/Zoom+Brown+Bag+Sessions)

#### ന **Zoom Security Best Practices**

Discussing Controlled Unclassified Information (CUI) such as FOUO, PII, PHI, etc. in Zoom or just concerned about Zoom's security? Follow the required and recommended [Zoom Security Best Practices](https://wiki.nps.edu/display/SakaiCLE/Zoom+Security+Best+Practices).

### How to get started:

### **Instructors:**

- [Comparing Zoom and Collaborate](https://wiki.nps.edu/display/SakaiCLE/Zoom+v.+Collaborate)
- [Request an account](mailto:clehelp@nps.edu) To create Zoom meetings, you need to have a Zoom account. If you don't already have one, please send an email to [cl](mailto:clehelp@nps.edu) [ehelp@nps.edu](mailto:clehelp@nps.edu) to request one.
- [Add the Zoom tool to your course](https://wiki.nps.edu/display/SakaiCLE/Add+the+Zoom+Tool+to+a+Course)
- [Zoom Tool and Meeting Setup video instruction](http://faculty.nps.edu/dl/Zoom/zoomFaculty/zoomFaculty.html)  By the Center for Educational Design, Development, and Distribution (CED3)
- [Create a meeting](https://wiki.nps.edu/display/SakaiCLE/Schedule+a+Zoom+Meeting)
- [Schedule a Zoom meeting in Sakai](https://wiki.nps.edu/display/SakaiCLE/Scheduling+a+New+Zoom+Meeting+in+Sakai)
- [Starting a Zoom Meeting](https://wiki.nps.edu/display/SakaiCLE/Starting+a+Zoom+Meeting)
- [Download the Zoom Client](https://wiki.nps.edu/display/SakaiCLE/Download+the+Zoom+Client)
- [Audio and Video in Zoom](https://wiki.nps.edu/display/SakaiCLE/Audio+and+Video+in+Zoom)
- [Sharing content in Zoom](https://wiki.nps.edu/display/SakaiCLE/Sharing+Content+in+Zoom)
- [Recording and Sharing Zoom from OneDrive](https://wiki.nps.edu/display/SakaiCLE/Recording+and+Sharing+Zoom+from+OneDrive)
- [Recording and Sharing Zoom from Box](https://wiki.nps.edu/display/SakaiCLE/Recording+and+Sharing+Zoom+from+Box)
- [Restricting Shared File Access in OneDrive and Box](https://wiki.nps.edu/display/SakaiCLE/Restricting+Shared+File+Access+in+OneDrive+and+Box)
- [Download Your Zoom Cloud Recordings](https://wiki.nps.edu/pages/viewpage.action?pageId=1150255249)
- [Breakout Rooms](https://wiki.nps.edu/display/SakaiCLE/Breakout+Rooms+in+Zoom)
- [Join a meeting with a link](https://wiki.nps.edu/display/SakaiCLE/Joining+a+Zoom+Meeting+from+a+Link)
- [Downloadable Instructor Guide](https://wiki.nps.edu/download/attachments/1091338327/Zoom%20Cheat%20Sheet.pdf?version=1&modificationDate=1548967007000&api=v2) (pdf)
- [Downloadable SOP for Saving to OneDrive or Box](https://wiki.nps.edu/download/attachments/1091338327/SOP_SavingToBoxOrOneDrive_Mar20.docx?version=1&modificationDate=1585346271397&api=v2) (docx)
- [Zoom Meeting Invitations](https://wiki.nps.edu/display/SakaiCLE/Zoom+Meeting+Invitations)
- [Zoom Passwords](https://support.zoom.us/hc/en-us/articles/360033559832-Meeting-and-Webinar-Passwords-) (external link)

### **Students:**

- NPS Students and guests don't need an account to participate in or moderate a meeting. \*Please note that if you have an existing Zoom account of your own or through another organization, you'll need to log out of that account to access your professor's lectures though the Sakai link in your course. Alternatively, you can have your professor or a fellow classmate give you the meeting link in order to join the meeting.
- You can join any meeting using the Zoom client software **or** using a browser. However, to use your computer's audio system with a mic, you must be using Chrome. Please see the table below for feature limitations by browser.
- There are two ways to join a meeting
	- [From within your course](https://wiki.nps.edu/display/SakaiCLE/Accessing+Zoom+in+your+Sakai+Course)
	- [With a meeting link](https://wiki.nps.edu/display/SakaiCLE/Joining+a+Zoom+Meeting+from+a+Link)
- [Downloadable Student Guide \(pdf\)](https://wiki.nps.edu/download/attachments/1091338327/Zoom%20for%20Students.pdf?version=1&modificationDate=1548967043000&api=v2)

\*Screensharing on Microsoft Edge requires Windows 10 Pro or Enterprise. It is not supported on Windows 10 Home. If you are running Windows 10 Home and need to share your screen, we recommend using Chrome or Firefox.

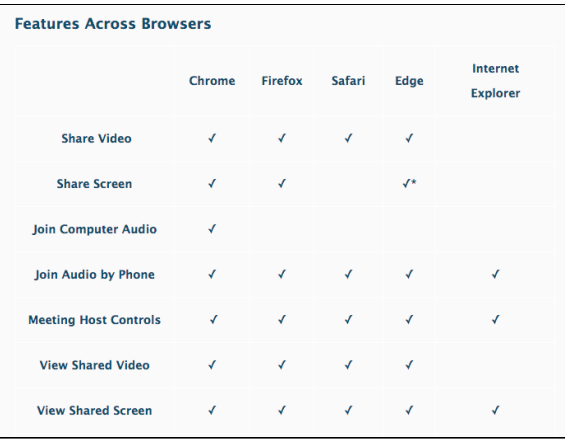

## Zoom FAQ

### **Q: Will my teacher be using Collaborate or Zoom for my DL course?**

A: Video conference tool use is left up to the instructor's discretion. They will let you know how to proceed to connect to your lecture sessions.

### **Q: How can I test my Collaborate or Zoom connection?**

A: You can call 831-656-2020 0700-1700 M-F and a tech will assist you with testing your connection, or go to the [Collaborate wiki](https://wiki.nps.edu/display/SakaiCLE/Collaborate) and use the NPS Collaborate Test Session to check your connection. For Zoom, please call the number above for assistance.

### **Q: Are personal orientations or guidance available for Sakai, Collaborate, or Zoom?**

A: Yes, please email us at [clehelp@nps.edu](mailto:clehelp@nps.edu) or call us at 831-656-2020, 0700-1700 M-F to set up a time to meet with one of our techs.

### **Q: Do I need to download any software to use Zoom?**

A: For Zoom, no software is required for students, but audio and video functionality aren't available in Internet Explorer with the browser-based version.

### **Q: What are the hardware and software requirements for these tools?**

A:

- OS - Any Windows or Macintosh computer can work with Zoom as long as you have a stable network connection. We don't recommend or support IOS or Chrome OS, including iPad, iPhone, Android, or Chromebooks. While many people have success using those, we have found that the results are inconsistent at best in our tests.

Hardware - Your Instructor will most likely require a microphone and camera

- Browsers - We recommend the Chrome browser if you need to connect to Zoom through your browser. Internet Explorer and Firefox don't allow you to connect your audio through your computer and you'll need to connect using a phone for audio connection.

### **Q: How can I get more help with Sakai, Collaborate, or Zoom?**

A: The CLE Helpdesk is available at 831-656-2020, 0700-1700 M-F, or you can email [clehelp@nps.edu](mailto:clehelp@nps.edu)